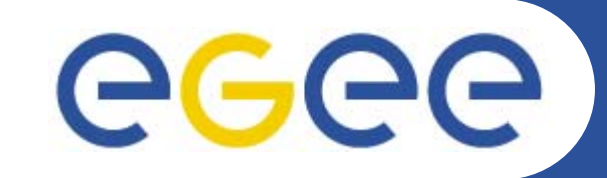

# **GILDA PraticalsData management system**

**GILDA Tutors INFN Catania EGEE Tutorial Roma 03.November.2005**

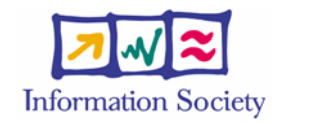

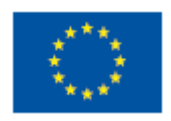

**www.eu-egee.org**

INFSO-RI-508833

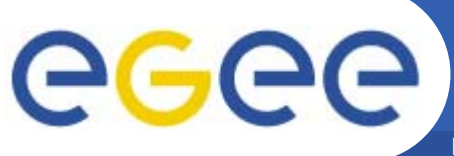

**Enabling Grids for E-sciencE**

# **Browsing the contents of a directory**

**glite-catalog-ls [-h][-q][-s** *SERVICE***][-V][-v][-c] [-d][-g][-l][-R][-S][-t][-u][-x]** *LFN***...**

### **where LFN (Logical File Name) is the absolute path of the file/directory to list**

Main Options:

- **-l** request long output
- **-v** increase the verbosity level
- **-R** request recursive listing
- **-S** sort by size
- **-t** sort by modification time
- **-g** print GUIDs in the long listing
- **-h** print a short help
- **-s SERVICE** specifies the service endpoint to use
- **-d** list the directory node itself instead of its contents

### **FireMan: glite-catalog-ls example** eg **Enabling Grids for E-sciencl**

## Example: **\$glite-catalog-ls –l /tcaland**

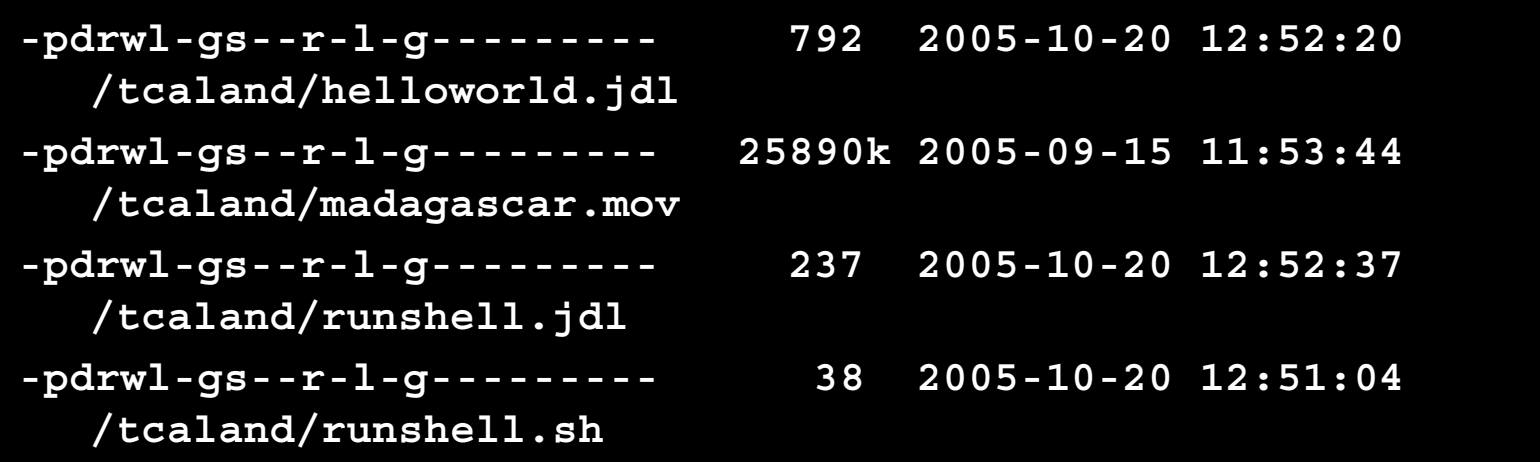

### **Meaning of the flags:**

- • The first letter shows the type of the entry: '**-**' for regular files, '**d**' for directories, '**l**' for symbolic links and '**v**' for virtual directories.
- $\bullet$  It follows 3 series of 8 flags, respectively for the owner, the group and others: **p** indicates the permission to change attribute, while **d** gives rights to delete the entry. It follows permissions to **<sup>r</sup>**ead, **w**rite, **l**ist, <sup>e</sup>**x**ecute. The last two flags are reserved for metadata use, and so are currently unused. They will give the rights to get or set the metadata.

INFSO-RI-508833

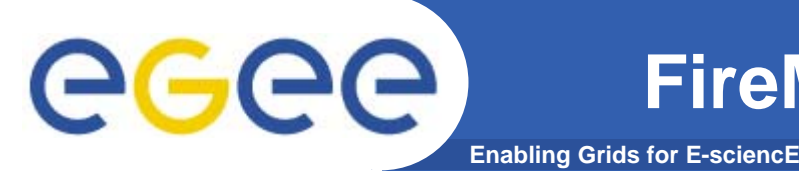

# **Directory creation**

**glite-catalog-mkdir [-h][-q][-s** *SERVICE***][-V][-v] [-p][-c]** *DIR***...**

**Where DIR is the name of the directory to create (in LFN format)**

- **-p create missing parent directory**
- **-c copy the permission of the parent directory**

**Example: glite-catalog-mkdir /tcaland2**

# **Deleting a directory**

**glite-catalog-rmdir [-h][-q][-s** *SERVICE***][-V][-v]**  *DIR***...**

**The specified directory must be empty or the command will fail Example: glite-catalog-rmdir /tcaland2**

**Enabling Grids for E-sciencE FireMan: Detailed info on a entry**

**glite-catalog-stat [-h][-q][-s** *SERVICE***][-V][-v][-r]** *LFN***...**

Lists all information the file catalog has about a file or directory. It includes LFN, GUID, owner/group with basic permission, list of ACLs (if any), SURL for every replica.

#### **Example: glite-catalog-stat /tcaland/runshell.sh**

**LFN: /tcaland/runshell.shCreated: 2005-10-20 12:51:04.000Modified: 2005-10-20 12:51:04.000Size: 38Type: File Expires: Never GUID: 004c3024-7697-1357-9128-c1ced08dbeefCreated: 2005-10-20 12:51:08.000Modified: 2005-10-20 12:51:08.000Size: 38Checksum:** 00000000 **Status: 0User: /C=IT/O=INFN/OU=Personal Certificate/L=Catania/CN=Tony Calanducci Group: egee-group User rights: pdrwl-gs Group rights: --r-l-g-Other rights: -------- Replicas: srm://aliserv6.ct.infn.it:8443/srm/managerv1?SFN=/dpm/ct.infn.it/home/gilda/tcaland/runshell.sh Master replica Created: 2005-10-20 12:51:04.000Modified: 2005-10-20 12:51:04.000**

egee

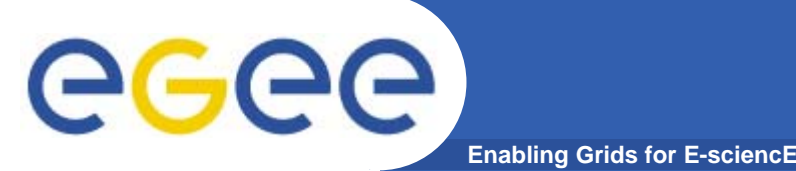

## **Locate files matching a specified pattern in the specified directory**

**glite-catalog-find [-h] [-q] [-s** *SERVICE***] [-V] [-v] [-n**  *LIMIT***]** *PATTERN DIR***...**

### **Where**

- **-n** *LIMIT* return no more than *LIMIT* results. The default is 100
- *PATTERN* is the file name pattern to look for. Recognized wildcards are **?** matching any character, and **\*** matching any string
- *DIR* Name of the directories where to look for files matching *PATTERN*.
- $\bullet$  Example: **glite-catalog-find \*world.jdl /tcaland /tcaland/helloworld.jdl**

# **GGGG**

### **Enabling Grids for E-sciencE Upload a local file to the Storage Element**

**glite-put <localfilename> <lfn>[-m <mode>][-c <config>]**

- where <localfilename> is the name of the local file you want to upload and <lfn> is the logical file name you want to assign to that file.
- • **glite-put** is part of the glite-io client CL tools. It will contact the local glite-IO server to accomplish its works. It also interacts with FireMan interfaces to register the new entry into the catalog.

**Example: glite-put hostname.jdl /tcaland/myjob.jdl**

```
[q] qlite put] Total 0.00 MB | ===================| 100.00 % [0.0 \text{ Mb/s}]Transfer Completed:
 LFN : /tcaland/myjob.jdl
 GUID : 002b06c4-795e-1357-a628-c1ced08dbeefSURL : srm://aliserv6.ct.infn.it:8443/srm/managerv1?SFN=/dpm/ct.infn.it/home/gilda
  /tcaland/myjob.jdl
 Data Written [bytes] : 202
 Eff.Transfer Rate[Mb/s] : 0.000076
```
INFSO-RI-508833

#### **Retrieve and delete a file from the SE**ecee **Enabling Grids for E-sciencE**

**glite-get <lfn> <localfilename> [-c <config>] Copies the given file from the local Storage Element to the given local file.**

- $\bullet$  <lfn> is the logical file name of the file you want to download and <localfilename> is the name of the destination local file
- • -c <config> use an alternativi config file, overriding the glite-io-client configuration

Example: **glite-get /tcaland/myjob.jdl hostname2.jdl Transfer Completed:**

**LFN : /tcaland/myjob.jdl GUID : 002b06c4-795e-1357-a628-c1ced08dbeefSURL : srm://aliserv6.ct.infn.it:8443/srm/managerv1?SFN=/dpm/ct.infn.it/home/gilda/tcaland/myjob.jdl Data Written [bytes] : 0 Eff.Transfer Rate[Mb/s] : 0.000000**

### **glite-rm <lfn> [-c <config>]**

**Removes the given file from your local Storage Element and delete the corresponding entry in the File Catalog**

Example: **glite-rm /tcaland/myjob.jdl**

**Unlink Completed:**

**File : /tcaland/myjob.jdl Time [s] : 4.471000**

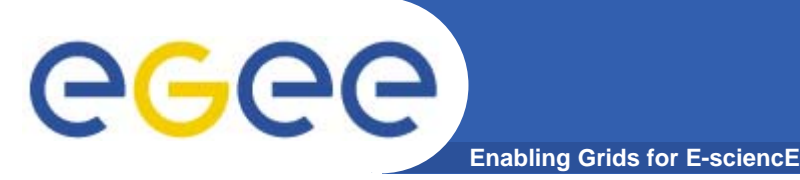

### **Exercise:**

- • **Create a local text file containing whatever information you like**
- $\bullet$  **Give a look inside the file catalog: verify a /rome directory exists**
- $\bullet$ **Create under the /roma a folder with your surname**
- • **Upload the previous created file into your own directory**
- $\bullet$ **Give a look to the details of the just uploaded file**
- $\bullet$ **Download your text file using a different local name**
- $\bullet$ **Remove it from the SE, unregister the entry in catalog and verify its deletion**

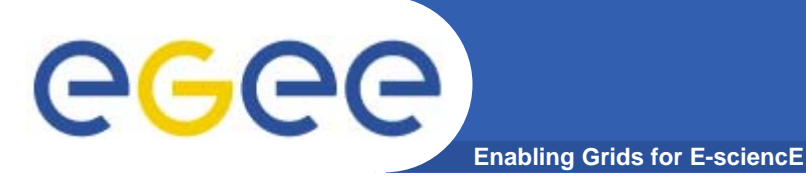

### **Summary of the Fireman Catalog commands**

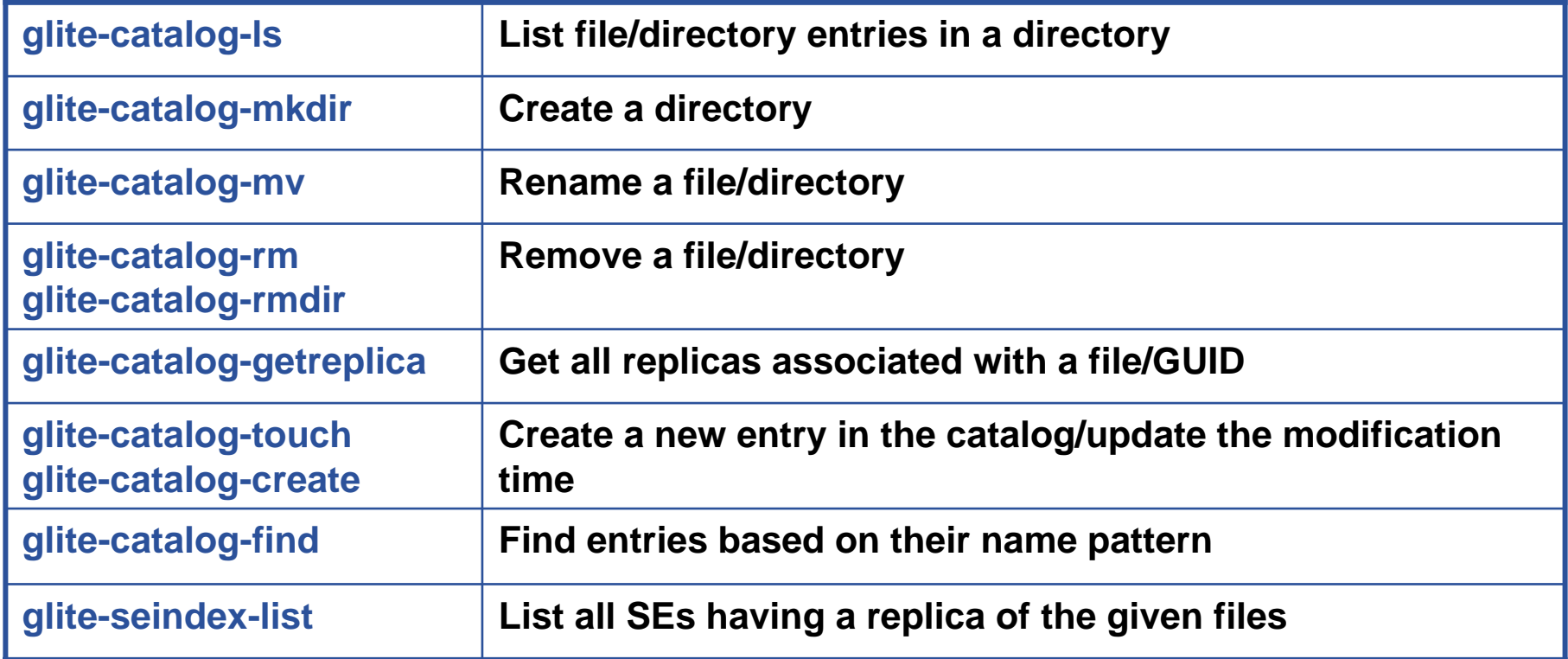

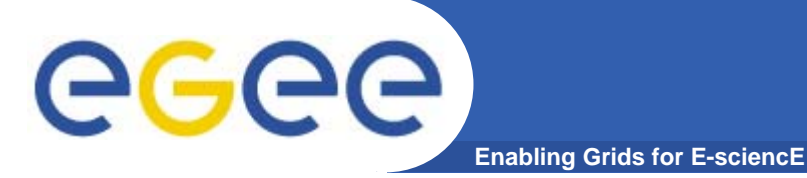

## **Summary of the Fireman Catalog commands**

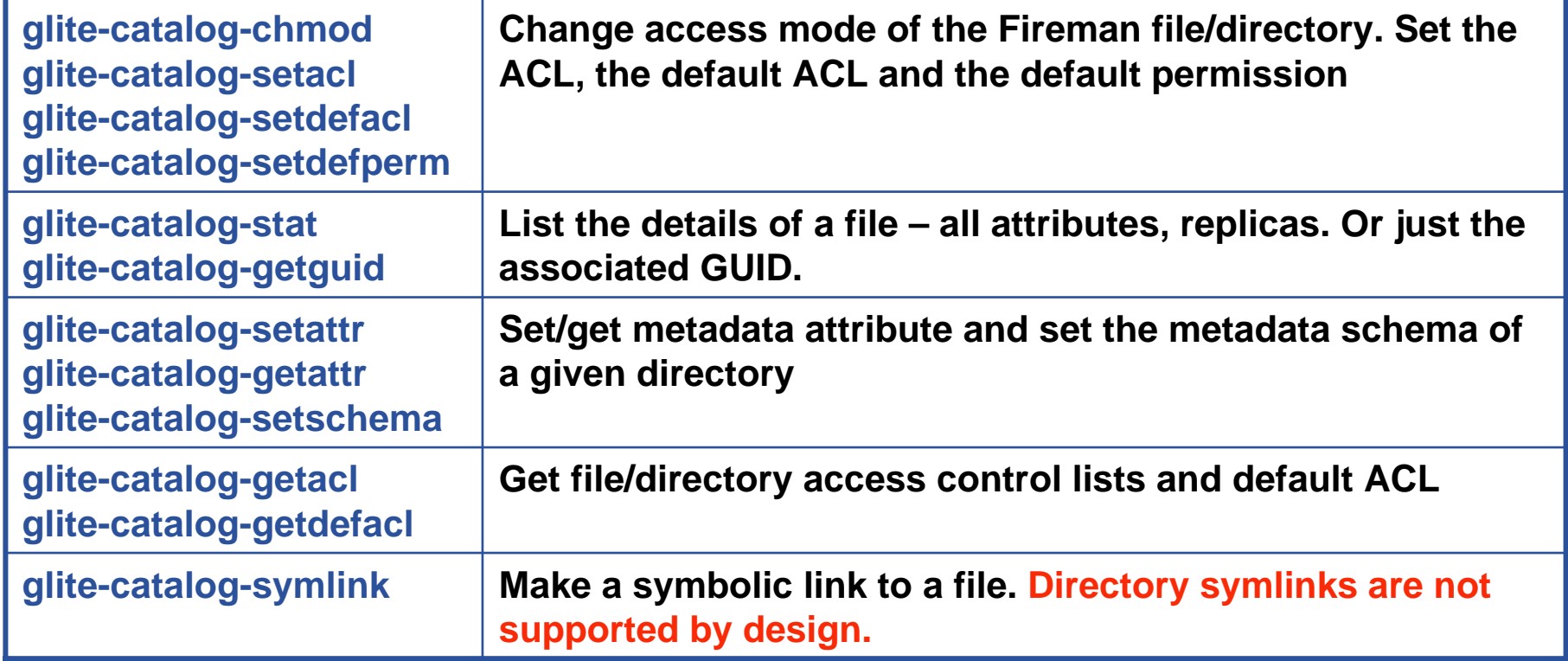

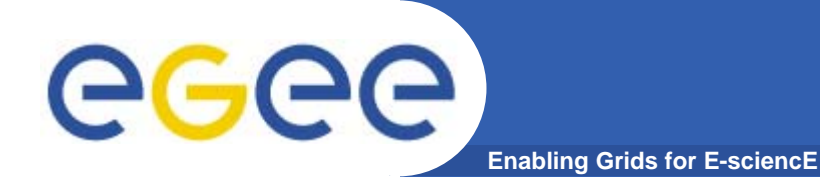

# **Practicals on LFC and lcg-utils**

**Giuseppe Platania**

**(Thanks to Tony Calanducci)**

INFSO-RI-508833

**EGEE Tutorial, Roma, 03.11.2005 12**

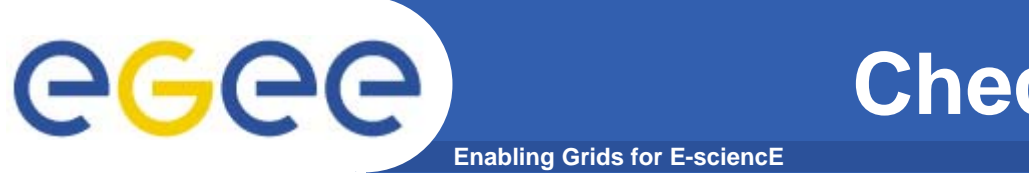

- • **By default the following environment variables are set by UI's profile:**
	- **LCG\_CATALOG\_TYPE=lfc**
	- **LFC\_HOST=lfc-gilda.ct.infn.it**
- • **Ensure you have created a proxy certificate and it is still valid. If not create it by:**
	- grid-proxy-init
	- Remember: The Passphrase is ROMA

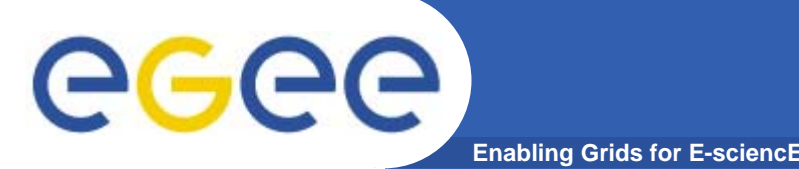

## **Listing the entries of a LFC directory**

- *lfc-ls [-cdiLlRTu] [--comment] path…*
- where *path* specifies the LFC pathname (mandatory)
- Remember that **LFC has a directory tree structure**
- /grid/<VO\_name>/<you create it>

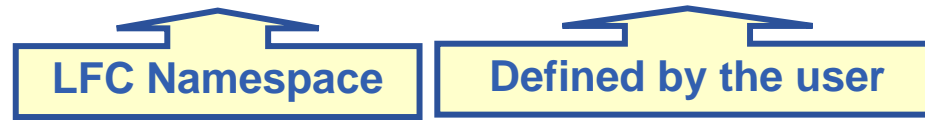

- All members of a given VO have read-write permissions under their directory
- *-l* (it is a lowercase "L") outputs long listing
- *-R* lists the contents of directories recursively (don't use it so often!)
- You can set LFC\_HOME to use relative paths *LFC\_HOME=/grid/gilda/myDir* Î */grid/gilda/myDir/myFile* becomes *myFile*

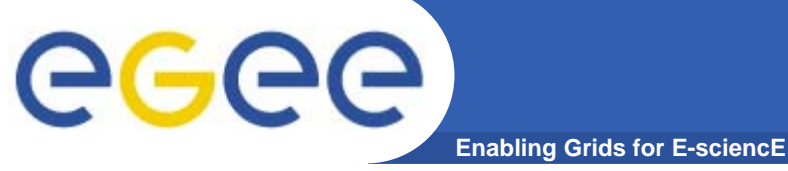

# **lfc-ls examples**

### **\$ lfc-ls –l /grid/gilda**

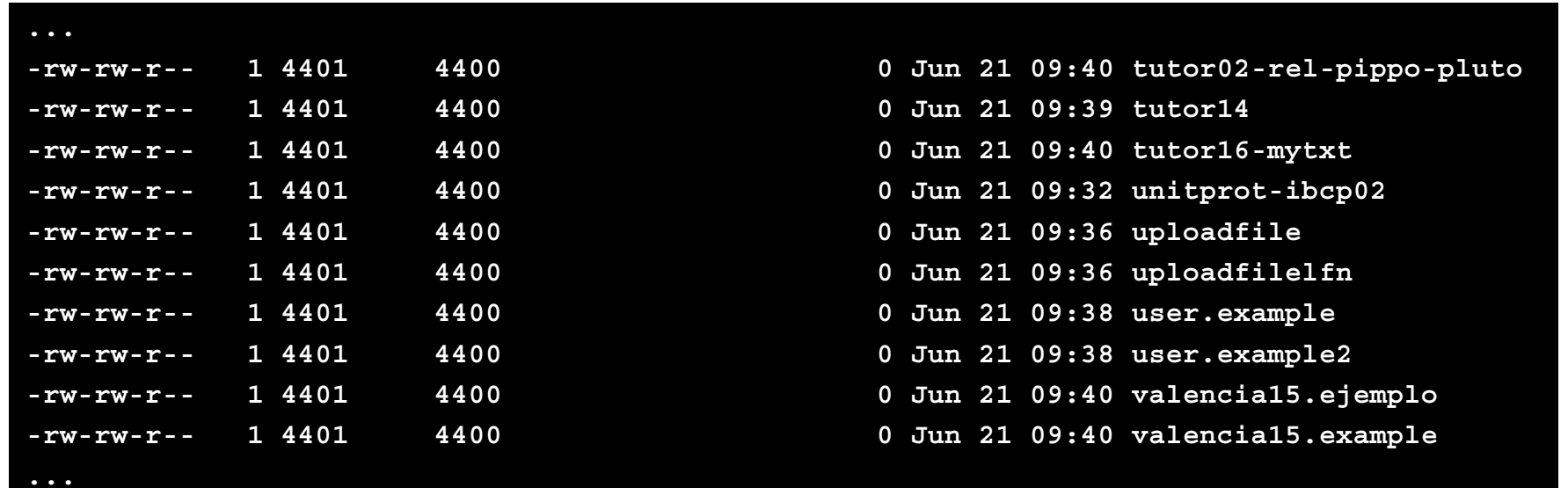

- \$ export LFC\_HOME=/grid/gilda/
- \$ lfc-ls –l user.example

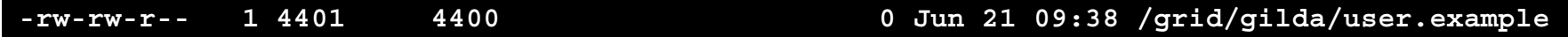

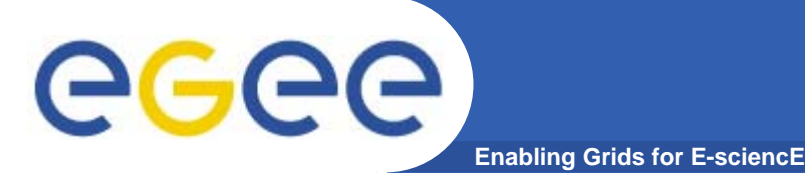

### **Creating a symbolic link**

*lfc-ln -s file linknamelfc-ln -s directory linkname*

Create a link to the specified *file* or *directory* with *linkname*

*Example:*

*\$ lfc-ln -s /grid/gilda/user.example /grid/gilda/roma/linkToUser.ex*

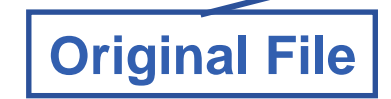

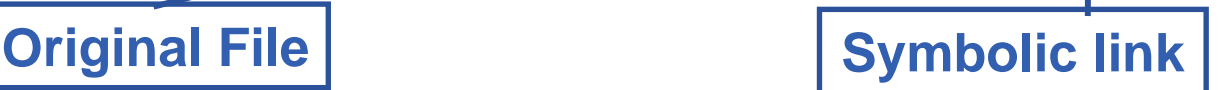

Let's check the link using Ifc-Is with long listing (-I)

*\$ lfc-ls -l /grid/gilda/roma*

**lrwxrwxrwx 1 4404 4400 0 Jul 17 12:06 linkToUser.ex -> /grid/gilda/user.example**

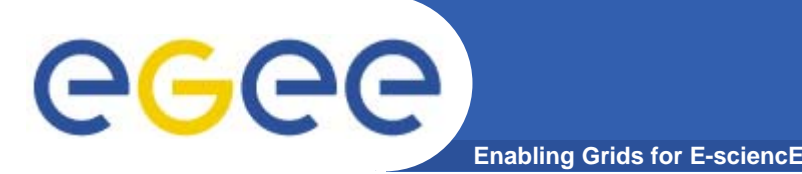

# **Creating directories in the LFC** *lfc-mkdir [-m mode] [-p] path...*

- •Where *path* specifies the LFC pathname
- $\bullet$  Remember that while registering a new file (using lcg-cr, for example) the corresponding destination directory must be created in the catalog before
- • Examples:
	- *\$ lfc-mkdir /grid/gilda/Examples*
	- You can just check the directory with:
	- **\$ lfc-ls -l /grid/gilda**

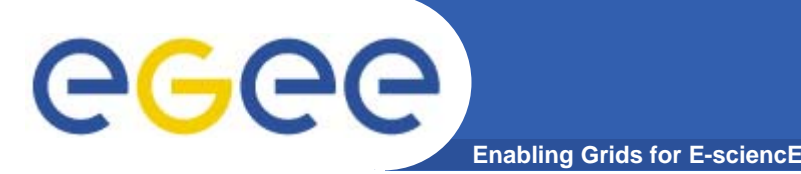

## **Adding/deleting metadata information**

- *lfc-setcomment path comment lfc-delcomment path*
- lfc-setcomment adds/replaces a *comment* associated with a file/directory in the LFC Catalog
- lfc-delcomment deletes a comment previously added
- $\bullet$ Example:

**lfc-setcomment /grid/gilda/user.example "Hello Roma"**

 $\bullet$ Check your job with..

**lfc-ls --comment /grid/gilda/user.example**

**/grid/gilda/user.example Hello Roma**

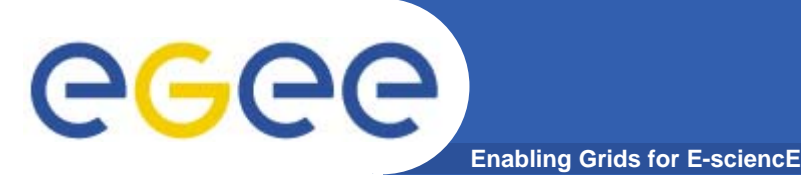

 $\bullet$ 

Example:

**lfc-delcomment /grid/gilda/user.example**

 $\bullet$ Check your job with..

### **lfc-ls –l --comment /grid/gilda/user.example**

**-rw-rw-r-- 1 4401 4400 0 Jun 21 09:38 /grid/gilda/user.example**

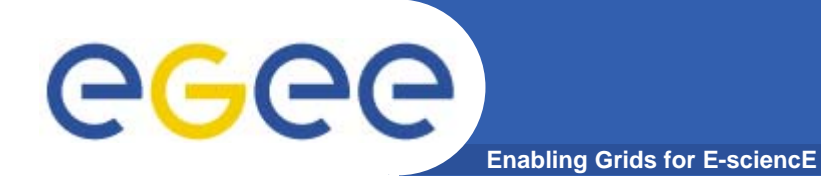

# **Hands-on Session**

# **Exercise No.1:**

- Log onto an UI and initialize your proxy credentials if not already done
- verify that the environment variables point to lfc-gilda.ct.infn.it catalog
- –have a look inside the catalog
- create a directory with your surname
- put inside the just created dir a link to an existing file
- –– add a comment to that file and verify it

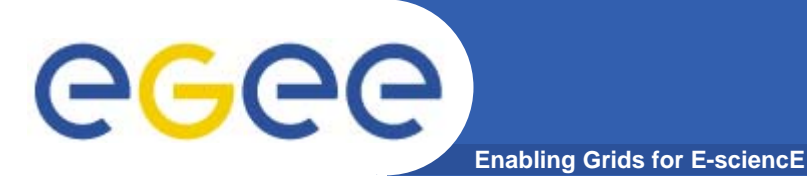

## **Summary of the LFC Catalog commands**

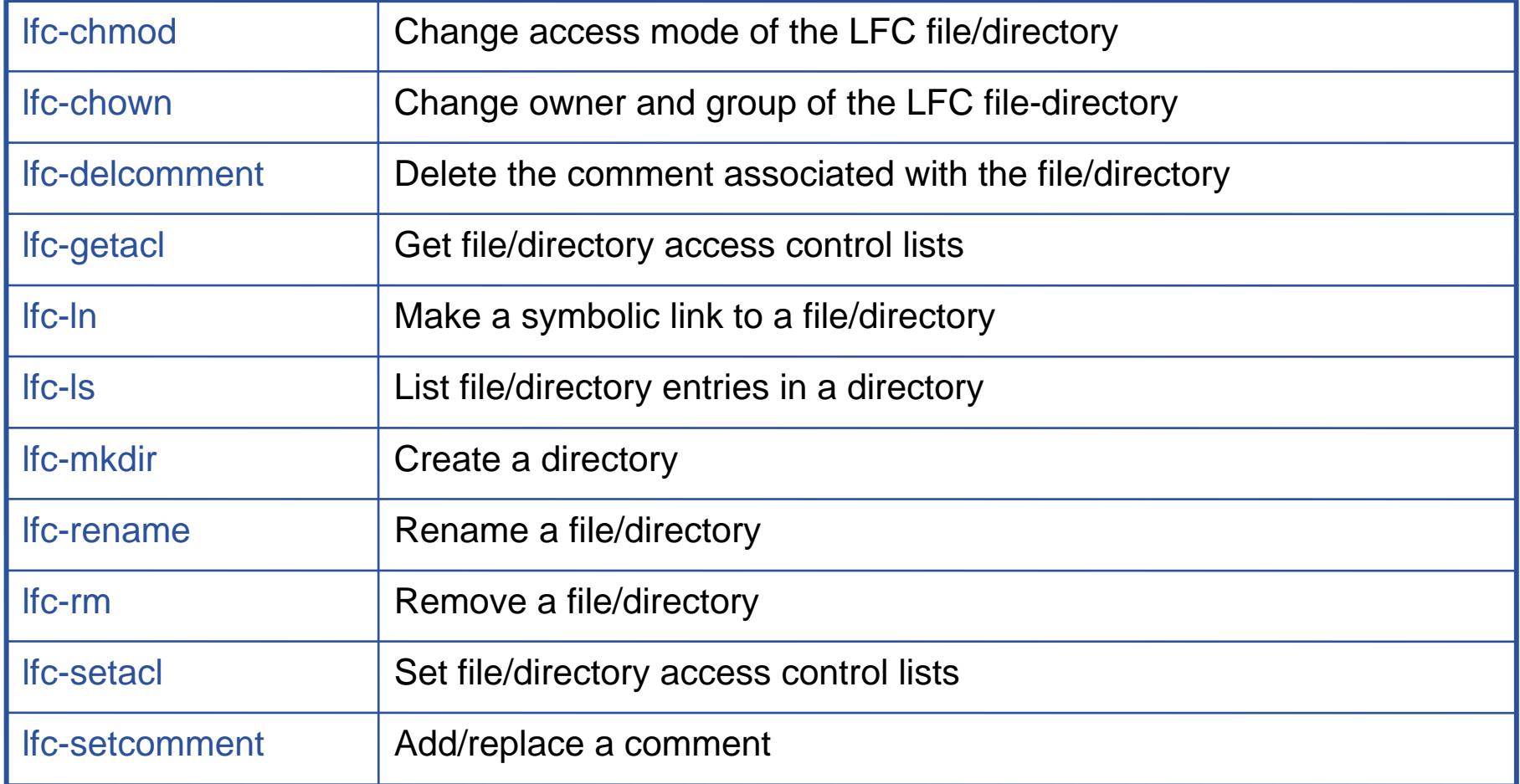

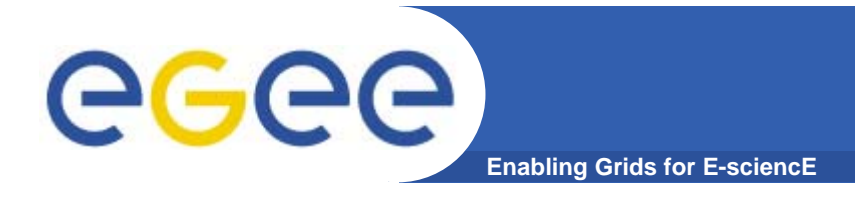

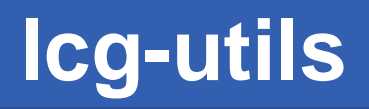

- $\bullet$  The LCG Data Management tools (usually called *lcg-utils*) allow users to copy files between UI, WN and a SE, to register entries in the File Catalogs and replicate files between SEs.
- $\bullet$  It's important that the LCG\_GFAL\_INFOSYS environment variable is correctly set to the GILDA Information Index (BDII)
	- **echo \$LCG\_GFAL\_INFOSYS grid004.ct.infn.it:2170**

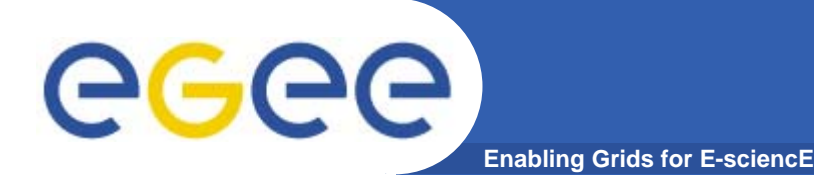

# **Upload a file to a SE and register it into the catalog**

•lcg-cr -d dest\_file | dest\_host -l lfn [-g guid] [-l lfn]

[-v | --verbose] --vo vo src\_file

where

- *dest\_host* is the fully qualified hostname of the destination SE
- *dest\_file* is a valid SURL (both sfn:// or srm:// format are valid)
- *guid* specifies the Grid Unique IDentifier. If this option is not present, a GUID is generated internally
- *lfn* specifies the Logical File Name associated with the file
- *vo* specifies the Virtual Organization the user belongs to
- *src\_file* specifies the source file name: the protocol can be *file:///* or *gsiftp:///*

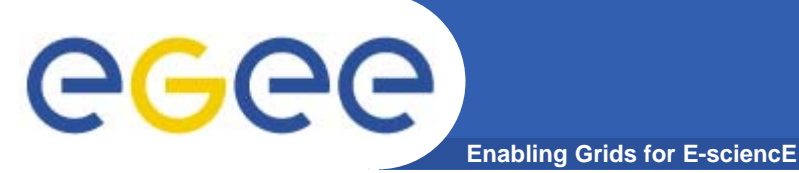

# **lcg-utils: lcg-cr**

• **To discover which SEs the user is allowed to use, remember you can use lcg-infosites command.**

#### **lcg-infosites --vo gilda se**

The output is a list of SEs and related information on available/used space

#### •**lcg-cr usage example:**

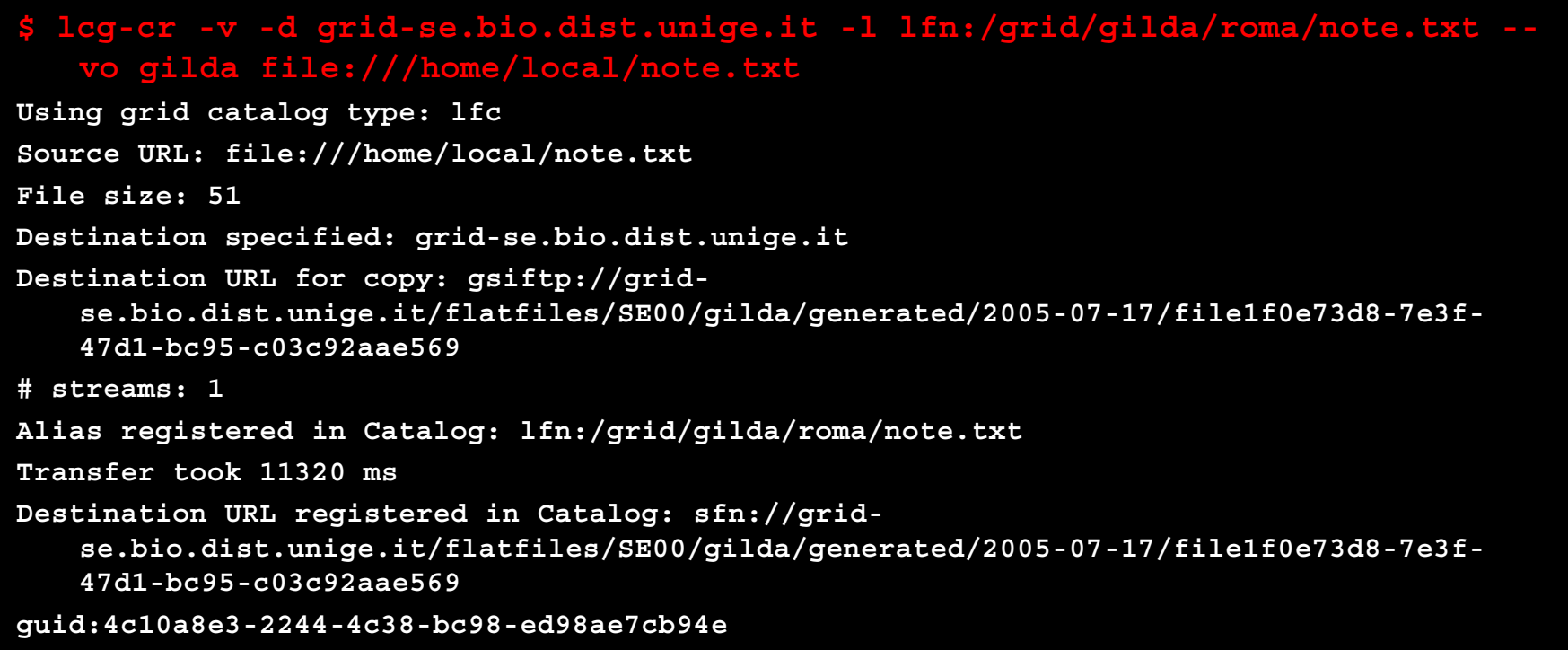

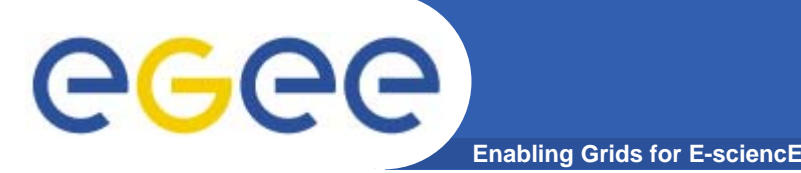

**lcg-utils: lcg-aa and lcg-la**

### **Adding an alias for a given GUID**

**lcg-aa --vo vo guid lfn**

where

- *vo* specifies the Virtual Organization the user belongs to
- **guid** specifies the Grid Unique Identifier of the file you want to add the alias to
- *lfn* specifies the new alias
- $\bullet$  *Example:*
	- **\$ lcg-aa --vo gilda guid:4c10a8e3-2244-4c38-bc98-ed98ae7cb94e lfn:/grid/gilda/roma/aliasToNote.txt**
- $\bullet$  To check if the previous command was successful, you can use **lcgla** command to **list the aliases for a given LFN, GUID or SURL**
	- **\$ lcg-la --vo gilda lfn:/grid/gilda/roma/aliasToNote.txt**

lfn:/grid/gilda/roma/note.txt

lfn:/grid/gilda/roma/aliasToNote.txt

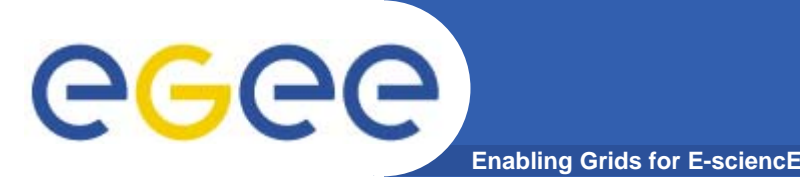

# **Exercise No.2:**

- verify that your **LCG\_GFAL\_INFOSYS** is correctly set up
- create a dummy file
- check the available storage elements
- copy and register the previous created file into your previously created dir
- add an alias to the just uploaded file
- check if the alias was assigned correctly

# egee

### **Copying a file from one SE to another one and register it in the Catalog**

lcg-rep -d dest\_file | dest\_host [-v | --verbose] --vo vo src\_file

where

- *dest\_host* is the fully qualified hostname of the destination SE
- *dest\_file* is a valid SURL (both sfn:// or srm:// are valid)
- *vo* specifies the Virtual Organization the user belongs to
- *src\_file* specifies the source file name: the protocol can be LFN, GUID or SURL. An SURL scheme can be sfn: for a classical SE or srm:
- **\$ lcg-rep -v -d grid009.ct.infn.it --vo gilda lfn:/grid/gilda/roma/note.txt**

**Enabling Grids for E-sciencE**

Using grid catalog type: lfc Source URL: lfn:/grid/gilda/roma/note.txt File size: 51Destination specified: grid009.ct.infn.it Source URL for copy: gsiftp://grid-se.bio.dist.unige.it/flatfiles/SE00/gilda/generated/2005-07-17/file1f0e73d8-7e3f-47d1 bc95-c03c92aae569Destination URL for copy: gsiftp://grid009.ct.infn.it/flatfiles/SE00/gilda/generated/2005-07-17/file4f3b4cb2-b5fe-467e-9a3e-1ef602465a17# streams: 1Transfer took 2410 ms

Destination URL registered in LRC: sfn://grid009.ct.infn.it/flatfiles/SE00/gilda/generated/2005-07-17/file4f3b4cb2-b5fe-467e-9a3e-1ef602465a17

INFSO-RI-508833

# ece

**Enabling Grids for E-sciencl** 

### **Listing of replicas for a given LFN, GUID or SURL**

**lcg-lr --vo vo file**

where

- *vo* specifies the Virtual Organization the user belongs to
- **file** specifies the Logical File Name, the Grid Unique IDentifier or the Site URL. An SURL scheme can be sfn: for a classical SE or srm:

#### $\bullet$ **Example:**

### **\$ lcg-lr --vo gilda lfn:/grid/gilda/roma/note.txt**

**sfn://grid-se.bio.dist.unige.it/flatfiles/SE00/gilda/generated/2005- 07-17/file1f0e73d8-7e3f-47d1-bc95-c03c92aae569**

- **sfn://grid009.ct.infn.it/flatfiles/SE00/gilda/generated/2005-07-**
	- **17/file4f3b4cb2-b5fe-467e-9a3e-1ef602465a17**

### or we got the same output using its GUID

**\$ lcg-lr --vo gilda guid:4c10a8e3-2244-4c38-bc98-ed98ae7cb94e**

# egec

**Deleting replicas**

•**lcg-del [ -a ] [ -s se ] [ -v | --verbose ] --vo vo file**

**Enabling Grids for E-sciencE**

where

- *<sup>a</sup>* is used to delete all replicas of the given file
- *se* specifies the SE from which you want to remove the replica
- *vo* specifies the Virtual Organization the user belongs to
- *file* specifies the Logical File Name, the Grid Unique IDentifier or the Site URL. An SURL scheme can be sfn: for a classical SE or srm:.

### **Example:**

- $\bullet$  delete one replica
	- **\$ lcg-del --vo gilda -s grid009.ct.infn.it lfn:/grid/gilda/roma/note.txt**
- $\bullet$ delete all the replicas

**\$ lcg-del -a --vo gilda lfn:/grid/gilda/roma/note.txt**

•let's check if the previous command was successful

```
$ lcg-lr --vo gilda lfn:/grid/gilda/roma/note.txt
```
lcg\_lr: No such file or directory

• or by **lfs-ls /grid/gilda/roma** (you will not see anymore note.txt and its alias)

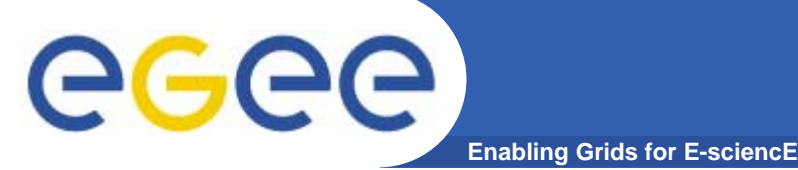

# **lcg-utils: lcg-cp**

#### **Downloading a Grid file in a SE to a local destination**

#### **lcg-cp [ -v | --verbose ] --vo vo src\_file dest\_file**

where

- *vo* specifies the Virtual Organization the user belongs to
- *src\_file* specifies the source file name: the protocol can be LFN, GUID, SURL or local file. An SURL scheme can be sfn: for a classical SE or srm:
- *dest\_file* specifies the destination. The protocol can be file:/// or gsiftp:///

**Example:**

#### **\$ lcg-cp --vo gilda lfn:/grid/gilda/roma/note2.txt file:/home/local/note2.txt**

```
Source URL: lfn:/grid/gilda/roma/note2.txt
File size: 51Source URL for copy: 
gsiftp://gilda-se-01.pd.infn.it/shared/gilda/generated/2005-07-
  17/file06c3b28c-465f-489c-be3c-b68728e1ca16
Destination URL: file:/home/local/note2.txt
# streams: 1
Transfer took 1060 ms
```
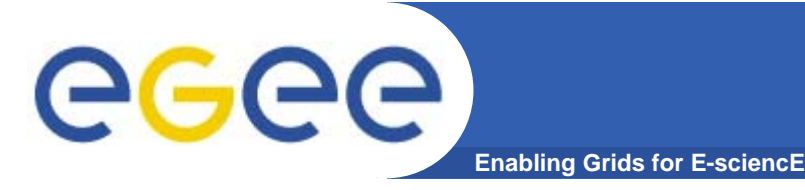

# **Exercise No.3:**

- Create two replicas of the file you previously uploaded (you could also use the alias to point it out)
- Check if the operation was successful
- Download the file back in your UI
- Delete just one replica and verify that
- Delete all the replicas and verify that
- Verify if the entry is still into the catalog

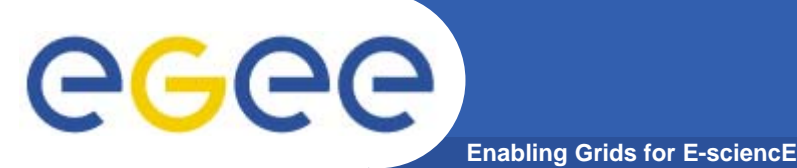

•**GOAL:**

> **Submit a job that does data management: it will retrieve a file previously registered into the catalog.**

- $\bullet$  **Steps to follow up:**
	- Create a new file in your UI and put some data into it
	- Choose a SE to upload the file to (hint: use **lcg-infosites**) and use the appropriate command to accomplish at this operation (**lcg-cr –v –vo gilda –l lfn:/grid/gilda/roma/<choose an lfn> -d <an SE host> file:`pwd`/<your new file>)**
	- create a script.sh file with the following content:

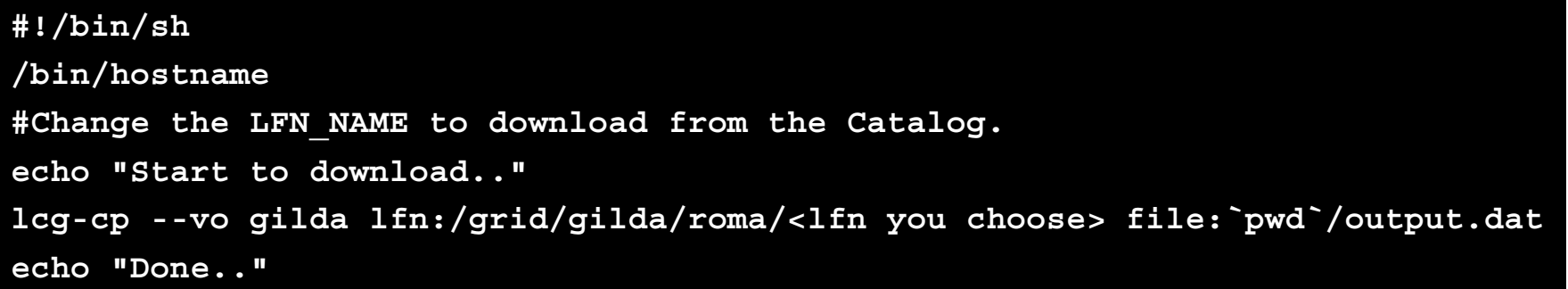

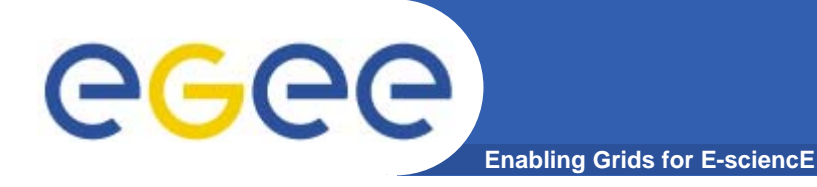

# **Final exercise (II)**

#### $\bullet$ **Create the JobWithData.jdl:**

```
Type = "job";
JobType = "Normal";
Executable = "/bin/sh";
Arguments = "script.sh";
VirtualOrganisation = "gilda";
StdOutput = "std.out";
StdError = "std.err";
InputSandbox = {"script.sh"};
OutputSandbox = {"std.out","std.err","output.dat"};
```
- $\bullet$ Submit it to the grid
- $\bullet$ Retrieve the output and verify the content of output.dat

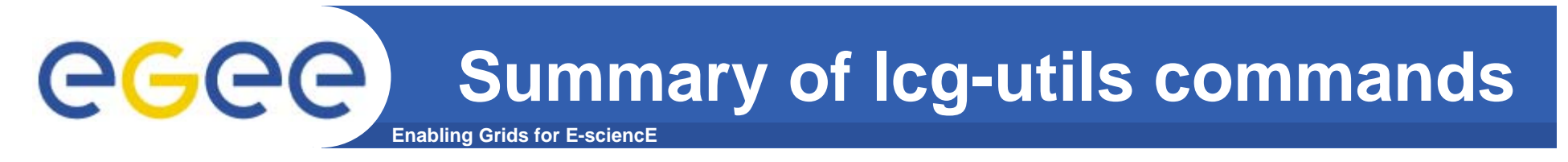

### **Replica Management**

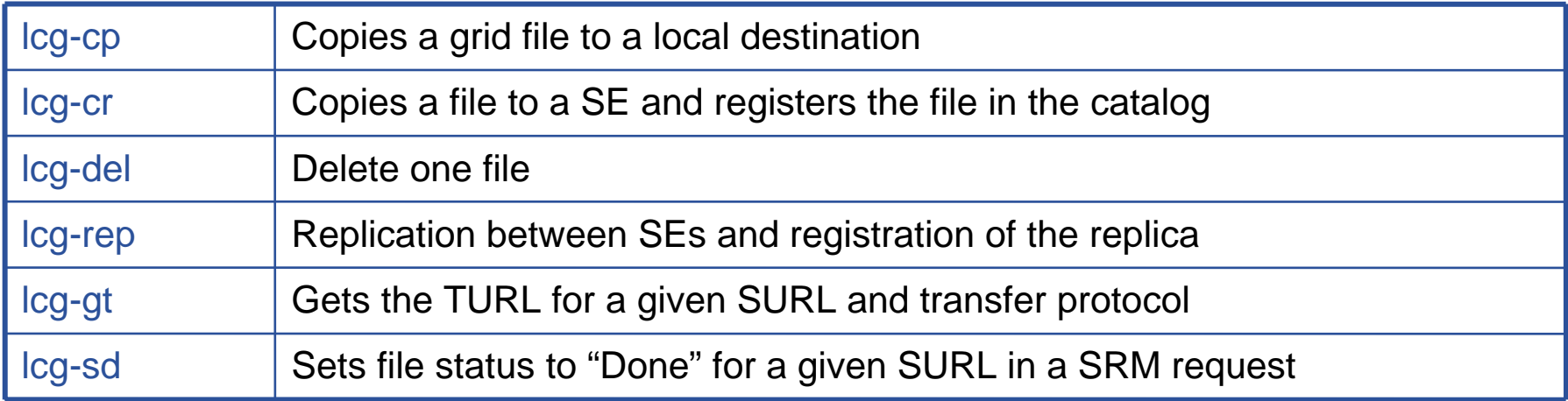

#### **File Catalog Interaction**

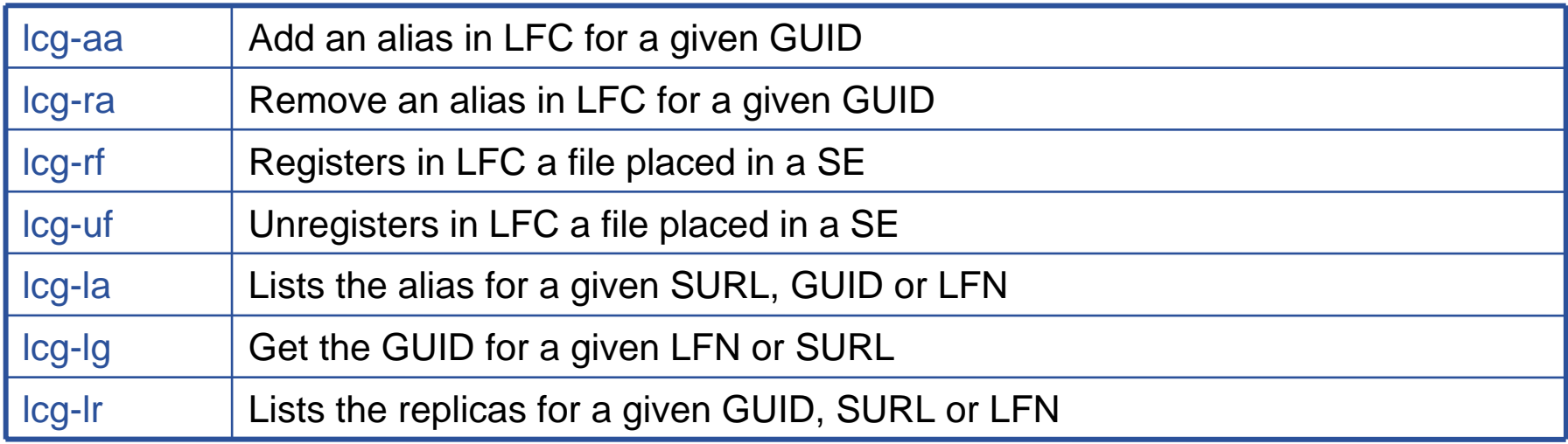

# egee

- • **It is mandatory to store your credentials onto a myproxy server. So please do it using:**
	- **myproxy-init -d -s grid001.ct.infn.it**

**Enabling Grids for E-sciencE**

- (-d flag is used to bound the proxy with your DN)
- $\bullet$  **Check which CHANNELS are available for data transfer on your VO, using:**
	- **glite-transfer-channel-list [-h] [-q] [-s SERVICE] [-V] [-v] CHANNEL...** If you are authorized

Examples: **\$ glite-transfer-channel-list**

**channel1**

**channel2**

**channel3**

**channelCtPd**

**channelPdCt**

#### **\$ glite-transfer-channel-list channel1 Channel: channel1Between: ct.infn.it and cnaf.infn.itState: ActiveContact: fts-admin@ct.infn.itBandwidth: 1001Nominal throughput: 1000 Number of files: 4, streams: 1 Number of VO shares: 2VO 'gildav' share is: 50 VO 'gilda' share is: 50**

**EGEE Tutorial, Roma, 03.11.2005 35**

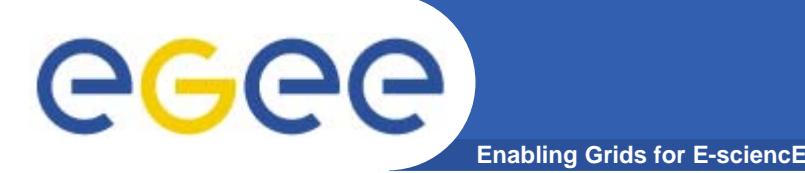

### **Submit a data placement job**

**glite-placement-submit [-h][-q][-s SERVICE][-V][-v][-g PARAM]** 

**[-e SOURCE\_SE] DEST\_SE [LFN...]**

**Where** 

- DEST\_SE is the destination Storage Element
- LFN is one or more Logical File Names which need to be trasferred
- SOURCE\_SE is the source Storage Element
- PARAM if you need to pass parameters to the underlying gridftp service
- **glite-placement-submit is used to create replicas of the input file(s). It also properly updates the SURLs for the file(s) in the File Catalog**.
- •**Example: \$ glite-placement-submit -e ct.infn.it cnaf.infn.it /FPS\_Example** Enter password:

6685222f-3b34-11da-8336-f118ddd430f7

- The prompted password is the MyProxy passphrase.
- A job ID is returned to monitor and check the result of the transfer job

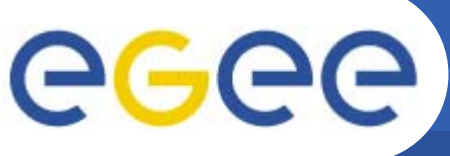

**Enabling Grids for E-sciencE**

# **Display the status of data transfer jobs**

**glite-placement-status [-h] [-q] [-s SERVICE] [-V] [-v] [-l] JOBID...**

- • **JOBID is the Identifier of a submitted placement job returned by glite-placement-submit.**
- •**-l list the status of invidual files that are part of the placement job**
- •**Example: glite-placement-status -l 6685222f-3b34-11da-8336-f118ddd430f7**

**Active**

```
Source: srm://aliserv6.ct.infn.it:8443/srm/managerv1?SFN=/dpm/ct.infn.it/home/gilda/FPS_Example
Destination: srm://egee016.cnaf.infn.it:8443/srm/managerv1?SFN=/dpm/cnaf.infn.it/home/gilda/FPS_Example
State: Active
Failures: 0Reason: (null)
```
P.S.:Probably because of a bug, in gLite-1.3, when job is done correctly, its status is not correctly shown (however in case of failures you can clearly see them...)

### **Cancel a previously submitted file placement job**

**glite-placement-cancel [-h] [-q] [-s SERVICE] [-V] [-v] JOBID...**

•**Example: glite-placement-cancel 6685222f-3b34-11da-8336-f118ddd430f7**

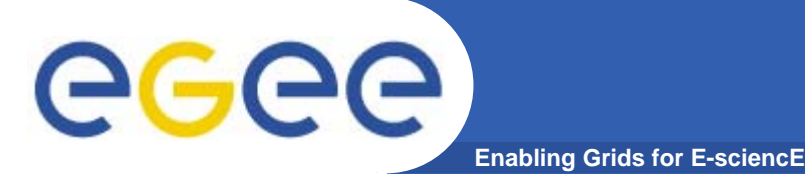

**Exercise:**

- • **Store your credentials into a MyProxy server (grid001.ct.infn.it)**
- $\bullet$  **Create a text file, upload/register it into the local SE/File Catalog**
- $\bullet$  **Check the details of the uploaded file, observing its SURL (Storage URL)**
- $\bullet$  **Choose one of the available destination Storage Element (ct.infn.it, cnaf.infn.it, pd.infn.it) and make a replica of the file previously stored.**
- $\bullet$ **Check the status of the placement job**
- $\bullet$ **Once completed, verify if the File Catalog show! correctly the SURL of the replica.**

# egee

- • **Initialize your proxy using requesting VOMS gildav membership: \$ voms-proxy-init --voms gildav**
- $\bullet$ **Start up the Metadata Catalog Client with**

**Enabling Grids for E-sciencE**

### **\$ mdclient**

 $\bullet$ **Once logged in, you can list the available commands, typing help.**

**Connecting to :0...**

**Connected to wn1-test.ct.infn.it:8822**

**ARDA Metadata Server 0.9.6**

**Query> help**

**>> >help [topic]<**

- **>> >Displays help on a command or a topic.<**
- **>> >Valid topics are: help metadata metadata-optional directory entry group acl index schema sequence user view ticket commands<**
- $\bullet$  Commands are grouped by topic. You can get the list of valid commands for each topic, typing help [topic]
- •**Example**: help entry

## **Enabling Grids for E-scienc MDC directory related commands**

- $\bullet$  **Browse the contents of a directory**
	- **dir [path]**

Returns the name of all subdirectories and files in the given *path* or in the current directory if not specified

- $\bullet$  **Print the current working directory**
	- **pwd**
- $\bullet$  **Change the current working directory**
	- **cd directory**

Example: cd /gildav/tcaland

- $\bullet$  **Directory creation**
	- *createdir /parentdir/dir*

Creates the directory *dir* if it does not yet exist but *parentdir* already does Example: createdir /gildav/tcaland

- $\bullet$  **Directory removal**
	- **rmdir path**

Removes the directory given by path

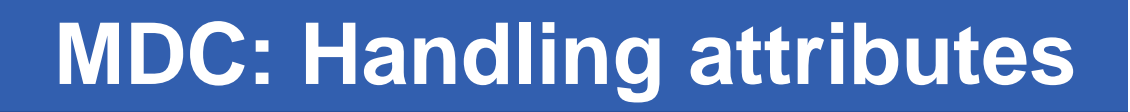

 $\bullet$ **Schema population**

**GGGG** 

- –**addattr dir attr type**
- Adds a new attribute to the schema of a directory. Type is the name of an SQL datatype which will translated (if necessary) into a data type understood by the back end DB.
- Examples of valid datatypes are **int, float, varchar(n),**

```
timestamp, text, numeric(p,s)
```
**Enabling Grids for E-sciencE**

- **Examples:** addattr /gildav/tcaland MovieTitle varchar(100) addattr /gildav/tcaland Runtime int addattr /gildav/tcaland PlotOutline text
- $\bullet$  **Attribute listing**
	- **Listattr path**
	- Returns a list of all attributes of the given file/direcory
- $\bullet$  **Attribute Removal**
	- **removeattr dir attribute**
	- Removes an attribute from a directory if it is not used by any entry in the directory

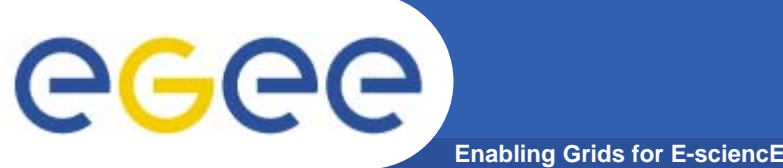

**MDC: managing entries**

- $\bullet$  **Entry creation**
	- **addentry entry (attribute value)+**
	- Add a new entry and initializes some attributes
	- Example: addentry /gildav/tcaland/madagascar.mov MovieTitle **Madagascar**
- $\bullet$  **Setting attribute values**
	- **setattr entry (attribute value)+**
	- Sets one or more attributes of an entry to given values Example: setattr /gildav/tcaland/madagascar.mov Runtime 86
- $\bullet$  **Getting attribute values**
	- **getattr pattern (attribute)+**
	- Returns the entries and all the attributes for every file matching pattern Example: getattr /gildav/tcaland/\*.mov Title
- $\bullet$  **Entry deletion**
	- **rm pattern**

Removes all entries matching pattern Example: rm /gildav/tcaland/m\*.mov

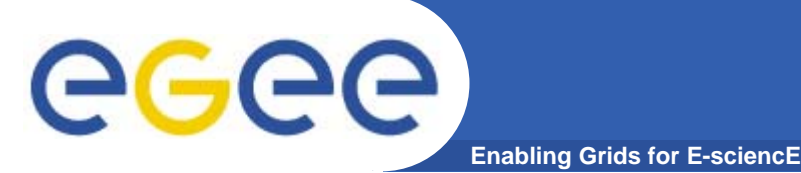

# **Metadata Queries**

**find pattern 'query\_condition'**

Returns all entries matching pattern for which query\_condition is true

Examples:

find /gildav/tcaland/ 'Runtime > 80'

find /gildav/tcaland/ 'like(MovieTitle, "Mad%")'

find /gildav/tcaland 'like(MovieTitle, "Mad%") AND Runtime > 80'

### – **selectattr attr... condition**

Returns the values of given attributes for all files matching condition Example:

cd /gildav/tcaland selectattr .:MovieTitle .:Runtime 'Runtime > 80' >> >Madagascar<

 $>>$   $>$ 86 $<$ 

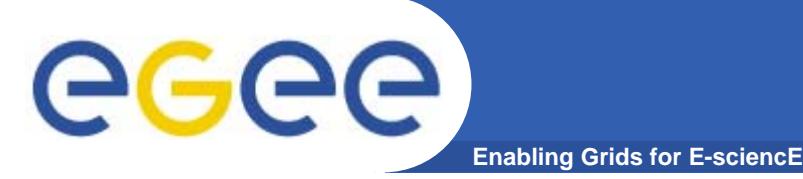

**Exercise:**

- $\bullet$ **Log into the Metadata Catalog**
- $\bullet$  **Create a directory with your surname into the /roma directory**
- $\bullet$  **Add some attributes (Description (varchar(100), Value int, Comment text) to the directory just created**
- $\bullet$  **Add some entries using as entry name the LFNs you uploaded and registered into the File Catalog during the last hands-on session**
- **Fill the attribute fields for the inserted entries**
- $\bullet$ **Look for the entry with Value > 50**

HANDS O